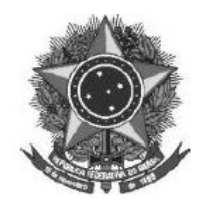

## **ANEXO I**

### **Acessando uma sala de reuniões criada**

Para melhor experiência, recomenda-se a utilização de um fone de ouvido, para evitar muitos ruídos ou ecos.

Utilize o link que lhe foi enviado previamente, normalmente com o padrão a seguir (link apenas demonstrativo):

[https://conferenciaweb.rnp.br/webconf/nomedocriadordasala.](https://conferenciaweb.rnp.br/webconf/nomedocriadordasala)

Após acessar o link recebido, insira seu nome completo (nome que será exibido na transmissão):

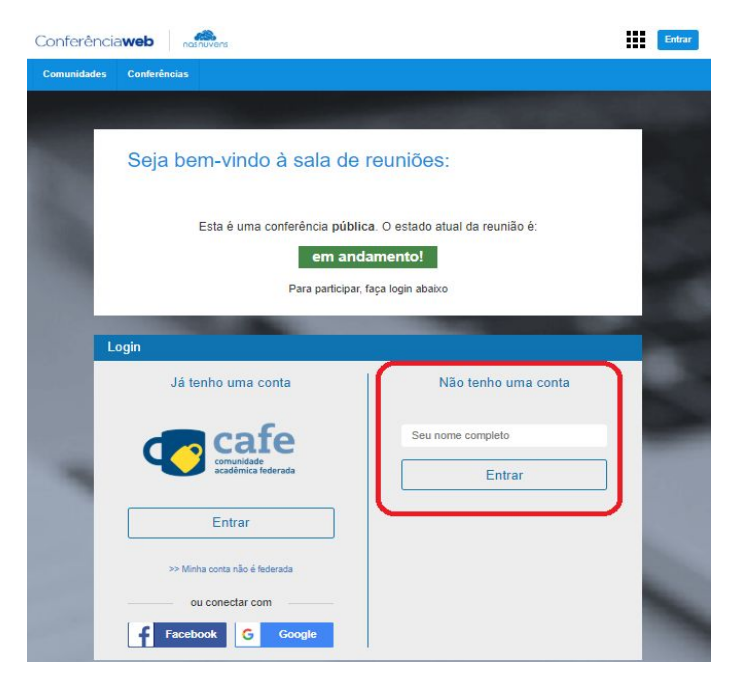

Será solicitado confirmação do nome, se estiver correto, confirme:

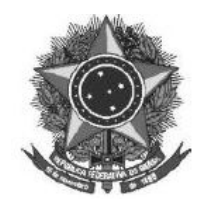

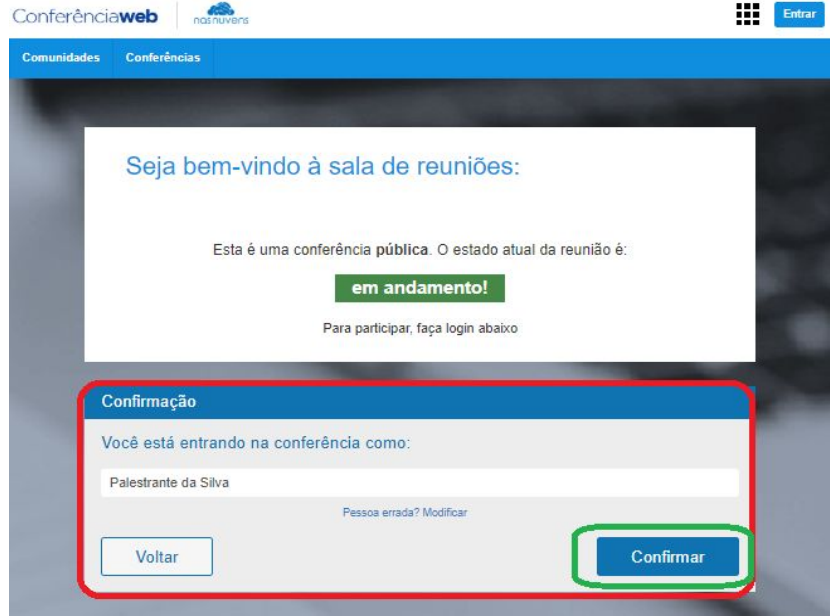

Você terá de aguardar a permissão do moderador da sala para ingresso.

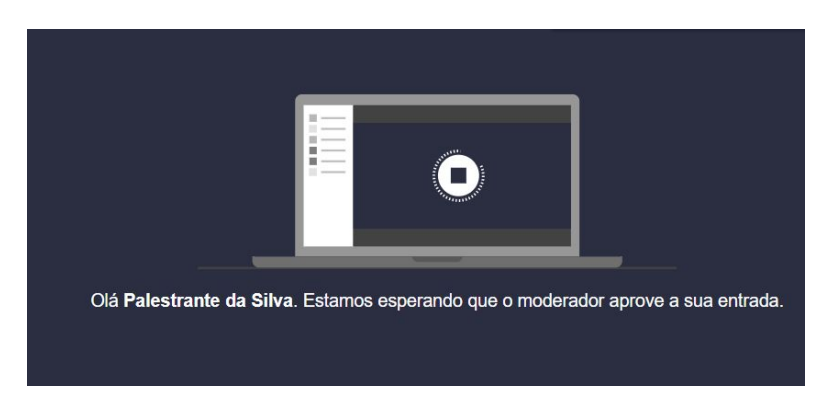

Após aprovado o ingresso na sala, você deve escolher se entrará com microfone ou apenas ouvinte, clique no ícone do microfone.

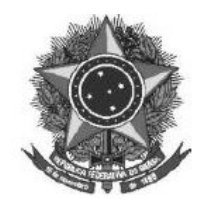

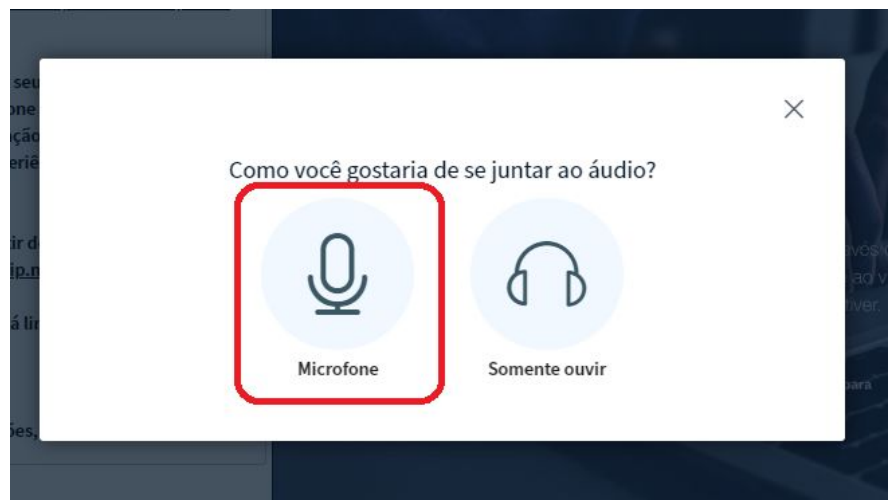

Permita que o sistema acesse seu microfone.

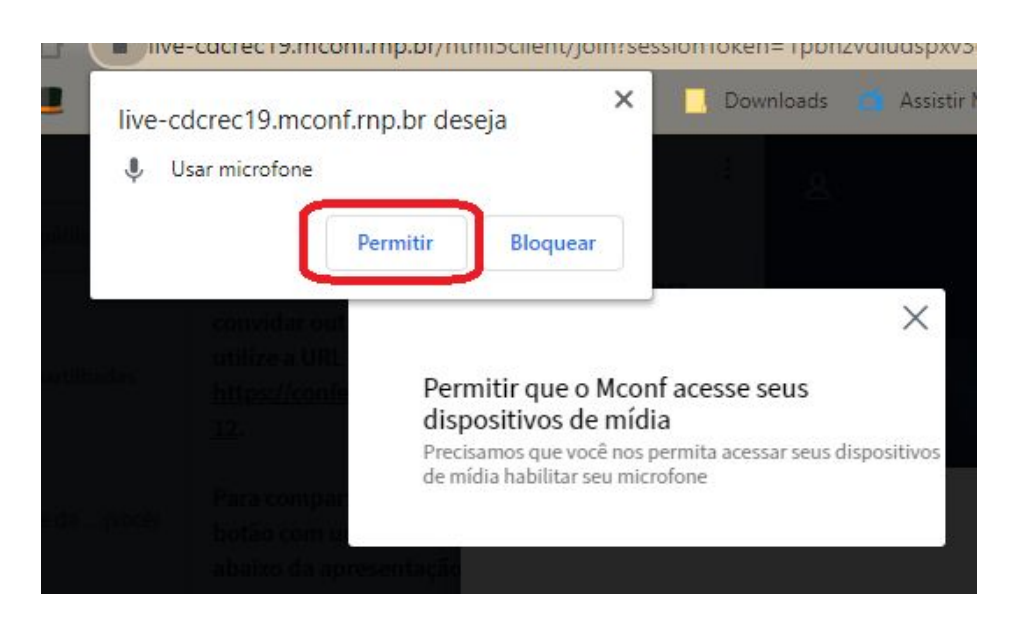

Realize o teste de áudio, caso consiga ouvir sua voz, clique em sim.

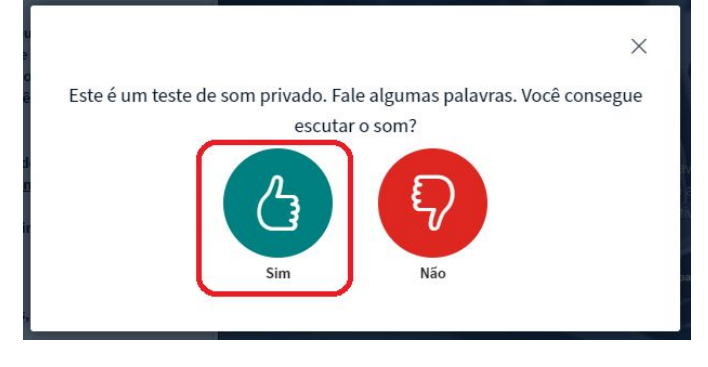

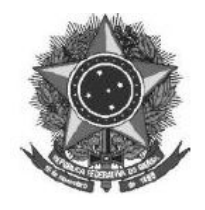

Pronto, você ingressou na sala, utilize os botões para ativar e desativar áudio e câmera.

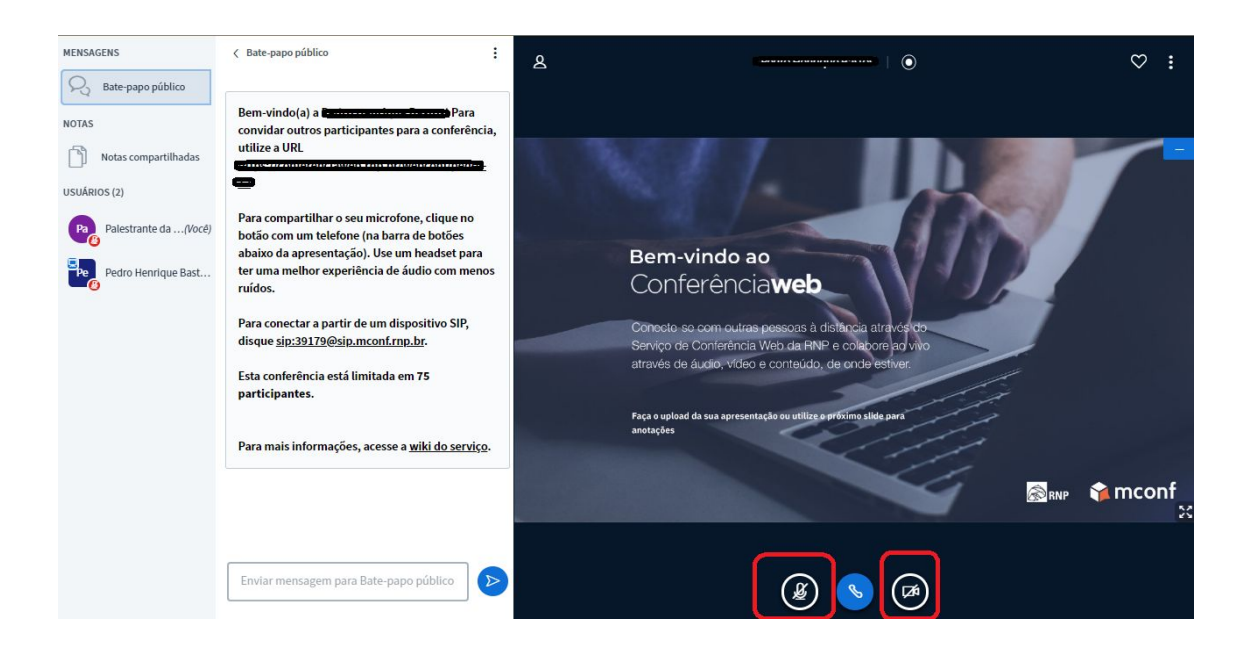

Permita o acesso à câmera do computador, para aparecer na transmissão.

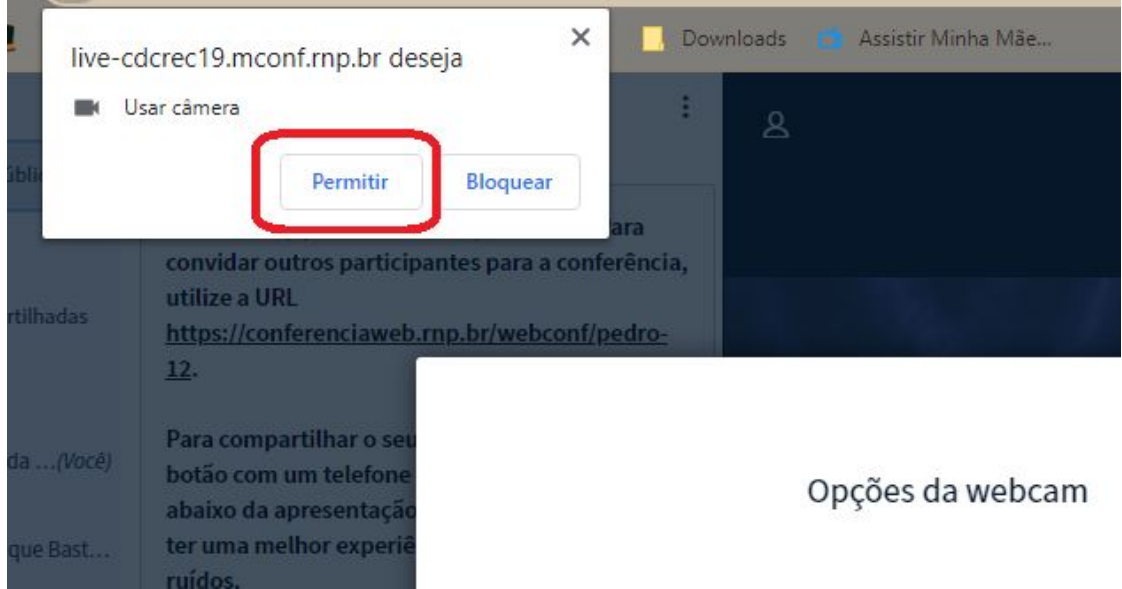

Caso você esteja aparecendo no quadro, clique em iniciar.

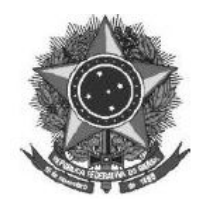

# **MINISTÉRIO DA EDUCAÇÃO**

INSTITUTO FEDERAL FARROUPILHA *CAMPUS* SÃO BORJA

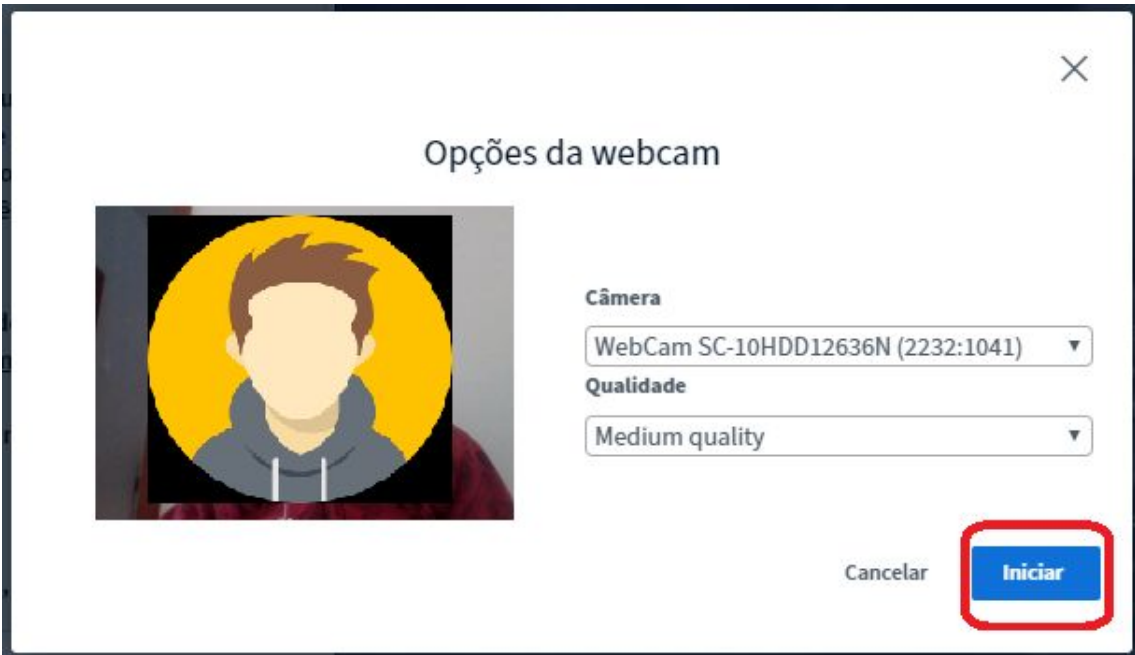

Deve-se clicar no ícone + e em carregar apresentação:

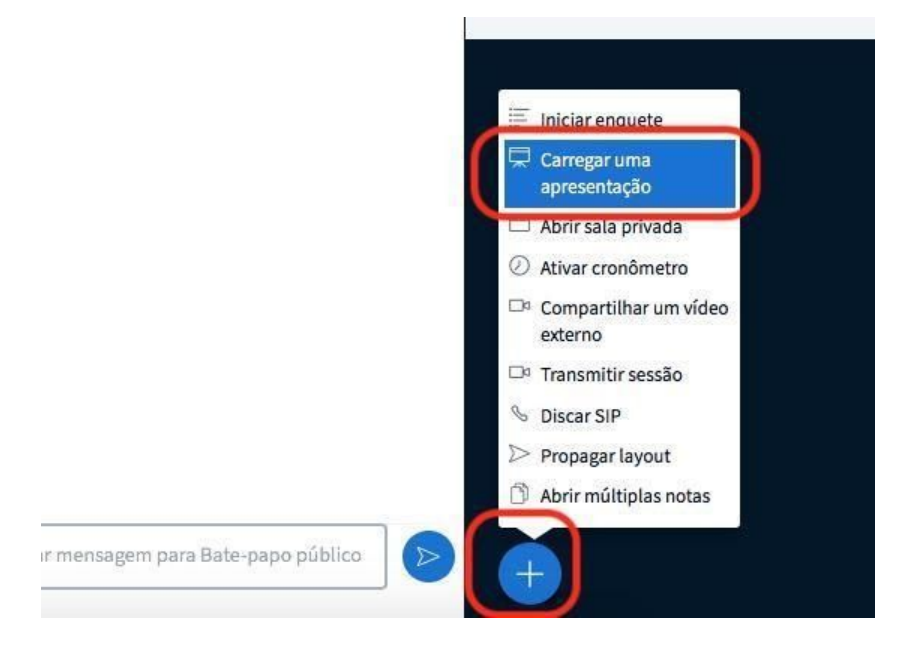

Na janela que se abre clique em carregar arquivos escolha o documento que deseja apresentar, após clique em confirmar e aguarde a tela retornar para a sala de reunião.

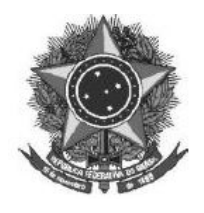

**MINISTÉRIO DA EDUCAÇÃO**

INSTITUTO FEDERAL FARROUPILHA *CAMPUS* SÃO BORJA Apresentação Fechar **Enviar** que uma apresentação seja selecionada usando a caixa de seleção circular à direita. default.pdf  $R$ **ATUAL Campus Panambi.jpg** ZOT

and an actual and

Como apresentador, você pode enviar qualquer documento do Office ou arquivo PDF. Para melhores resultados, recomendamos que se carregue arquivos em PDF. Por favor, certifique-se de

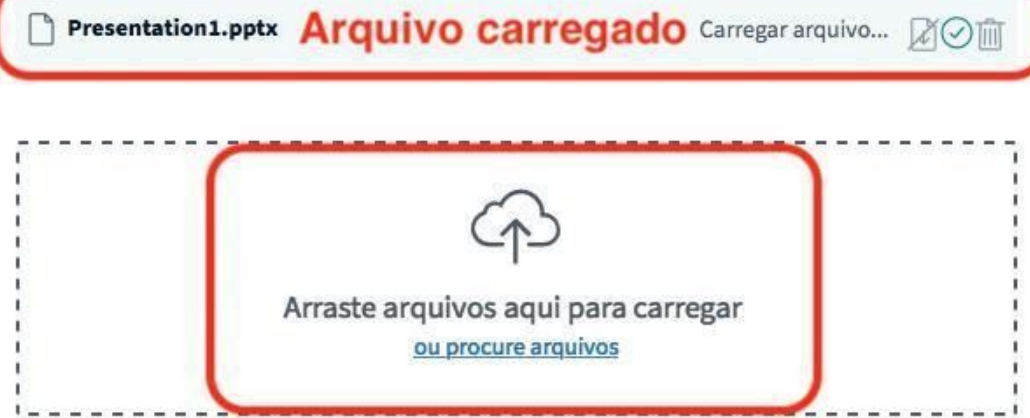

Observe que a apresentação aparecerá na tela. Para passar os slides, basta clicar nas setas.

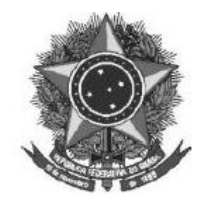

## **MINISTÉRIO DA EDUCAÇÃO**

INSTITUTO FEDERAL FARROUPILHA

*CAMPUS* SÃO BORJA

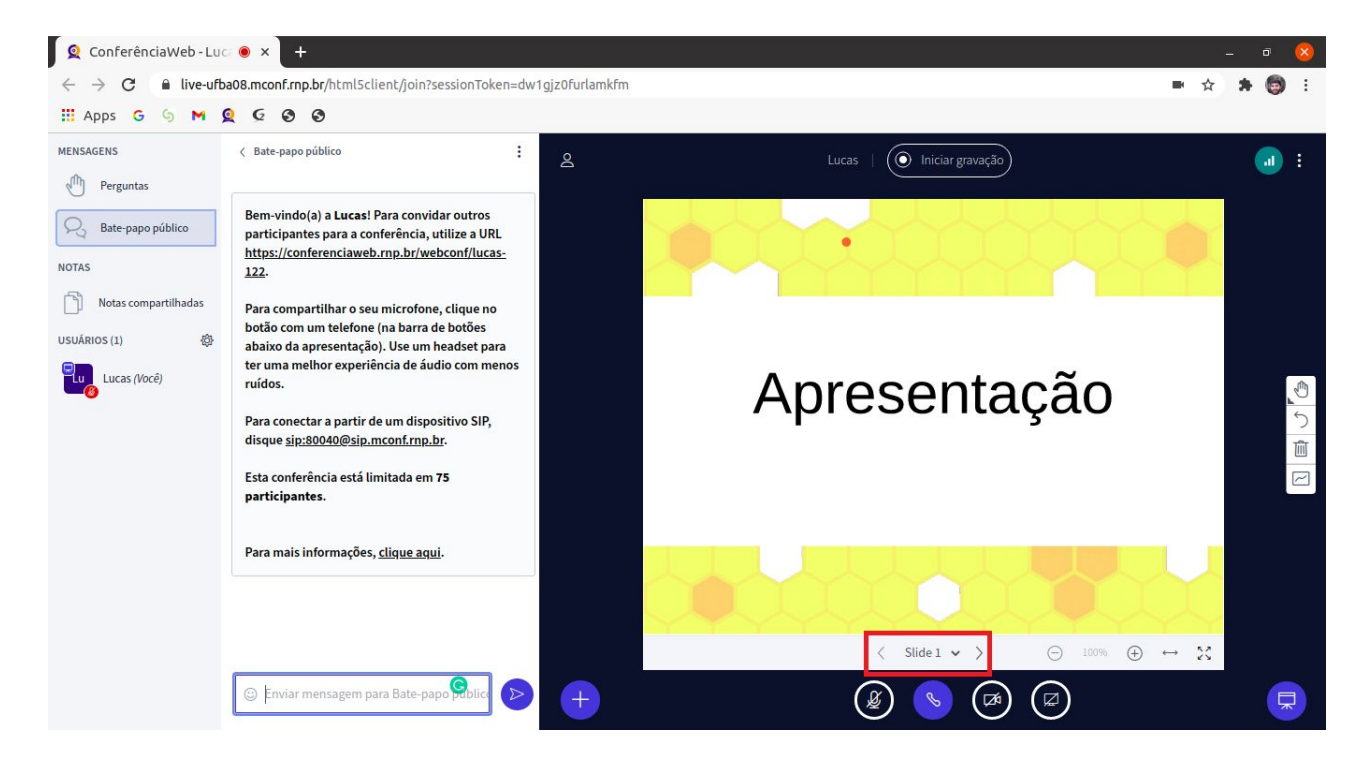